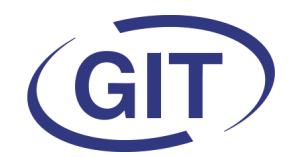

# **Business Software**

# **Newsletter WinEUR Salaires**

**Since 1981** 

## **Eté 2020**

# **Cours d'été**

Nous vous rappelons que les cours d'été concernant les salaires se font de façon individuelle et à distance cette année.

Si vous ne retrouvez pas le mail concernant la **GIT-ACADEMIE,** vous pouvez contacter info@git.ch pour obtenir les renseignements souhaités.

Pour mémoire, les cours salaires proposés sont :

- Révision des bases
- Pièce comptable
- Calcul
- **Rubriques**
- Fiche de paie
- **Bouclement**
- Extractions simples

A part le cours révision des bases , les utilisateurs doivent déjà connaître le programme pour s'inscrire puisque le but est d'approfondir les sujets traités.

# **Contrôle des salaires**

Petit rappel….

La fin de l'année tend à paraître lointaine mais il peut être intéressant d'y penser dès l'été afin de gagner du temps lors des bouclements.

En imprimant les décomptes d'assurances ainsi que les résumés annuels, il est déjà possible de voir si ce qui a été fait jusqu'à présent est correct.

Il est plus facile de rectifier un mauvais paramétrage d'assurance ou autre en cours d'année que lorsque les derniers salaires ont été payés et bouclés.

D'autre part, s'il y a un souci quelconque en fin d'année, on sait qu'on n'a pas besoin de repointer tout depuis le début.

C'est peut-être encore plus important de le faire cette année vue la RHT et toutes les spécialités que ça impliquait.

Nous vous souhaitons une bonne fin d'été !

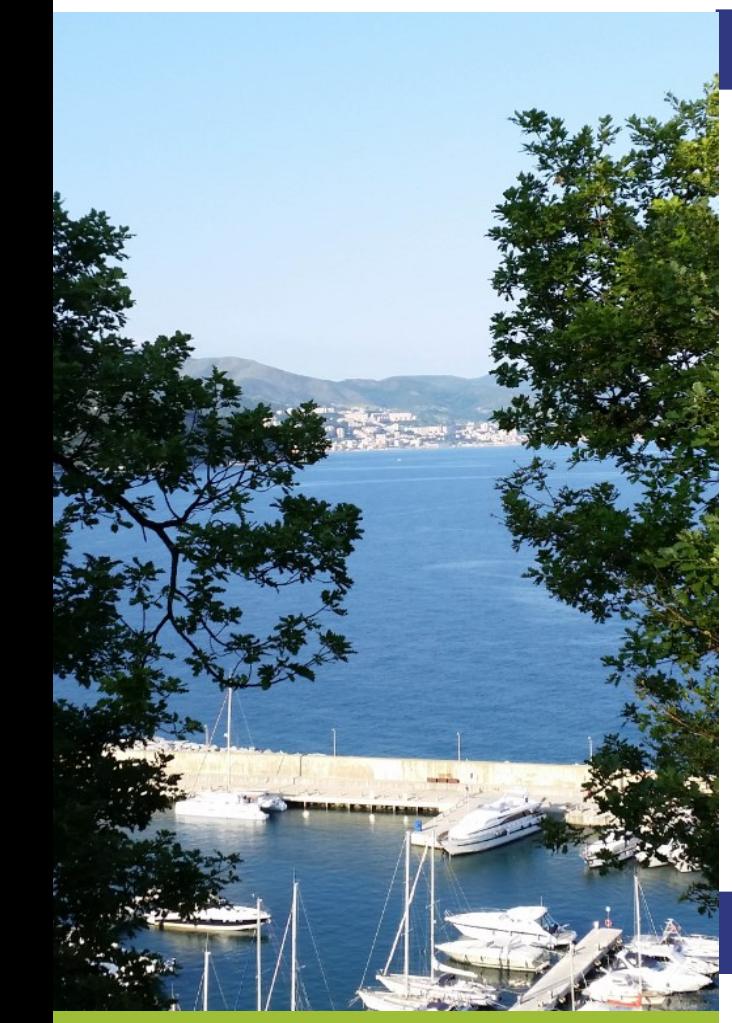

#### **SOMMAIRE**

- Nouveau champ code d'employé supplémentaire
- Récapitulatif impôts à la source
- Nouvelle société au départ d'une autre
- **Civilité**
- Age
- Enfants majeurs
- Masquer les lignes à zéro dans le calcul
- RHT
- Citrix pour cours à distance
- Pièce comptable détaillée par rubriques

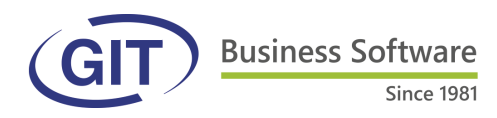

#### **Nouveau champ**

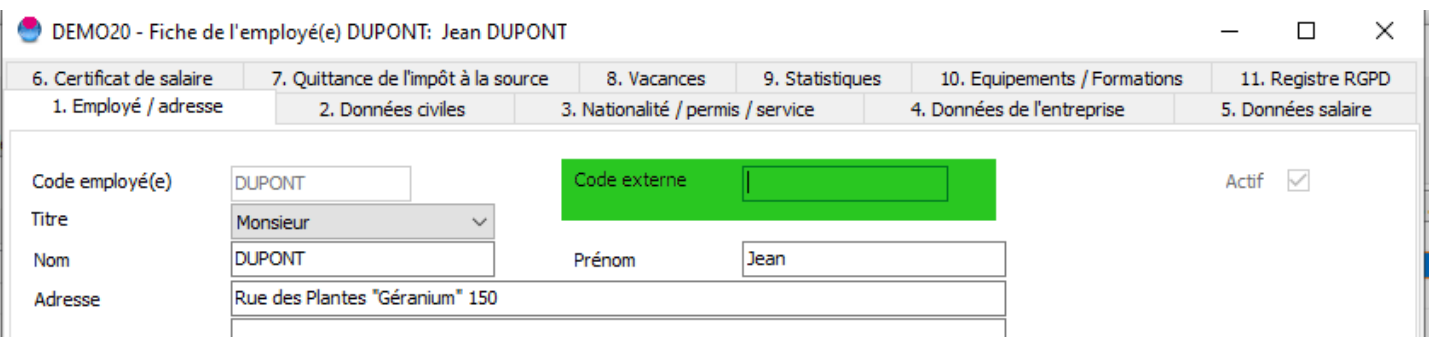

Un nouveau champ est à disposition dans la gestion des employés pour ceux qui voudraient ajouter un code supplémentaire surtout destiné aux impressions de fiche de paie.

# **Récapitulatif impôts à la source**

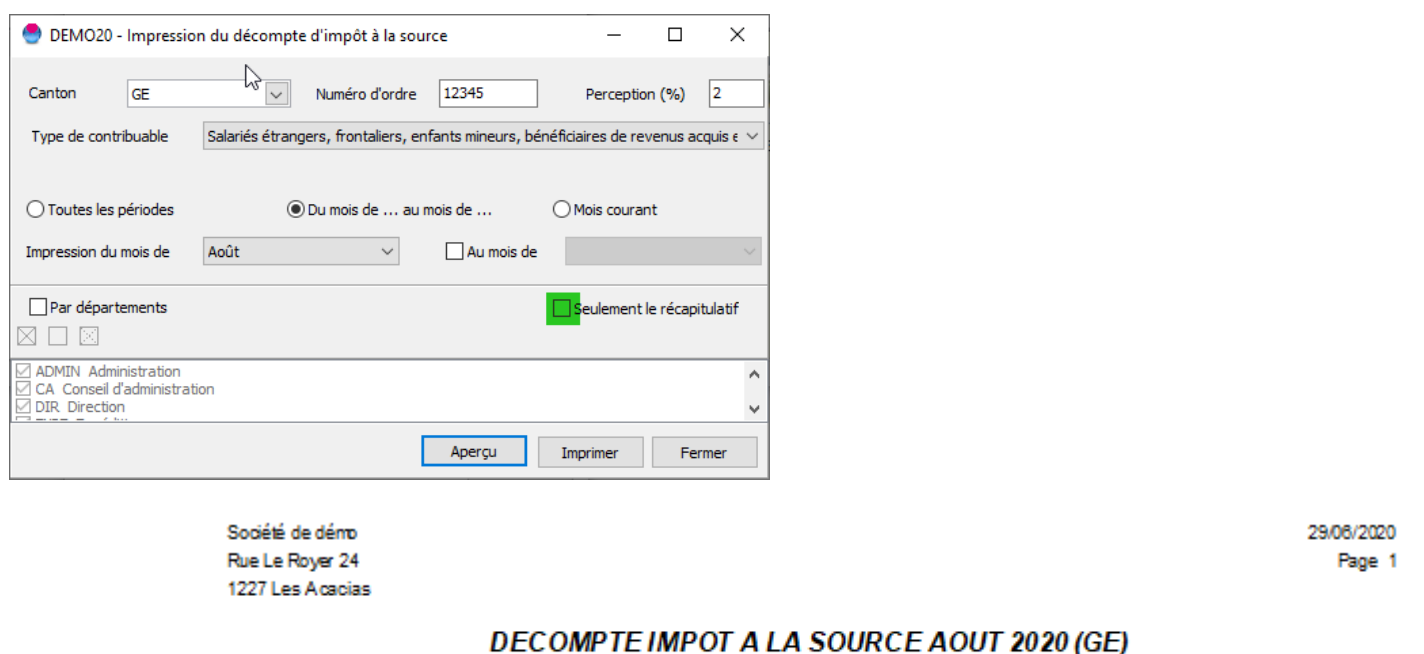

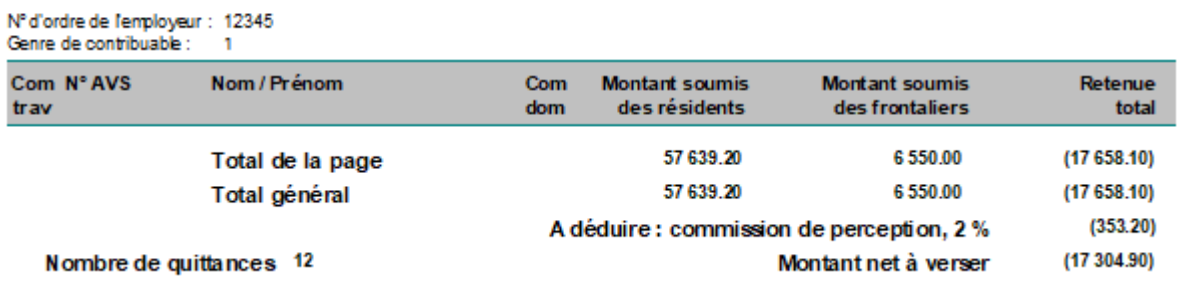

En cochant « Seulement le récapitulatif », on obtient le décompte d'impôts à la source sans le détail nominatif.

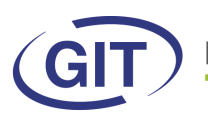

#### **Business Software** Since 1981

## **Nouvelle société au départ d'une autre**

Cet utilitaire permet de créer une nouvelle société sur la base d'une autre en embarquant les employés en les mettant en sortie de la première et en entrée dans la nouvelle. Utile en cas de scission ou changement de raison sociale. Faire un clic droit sur la société :

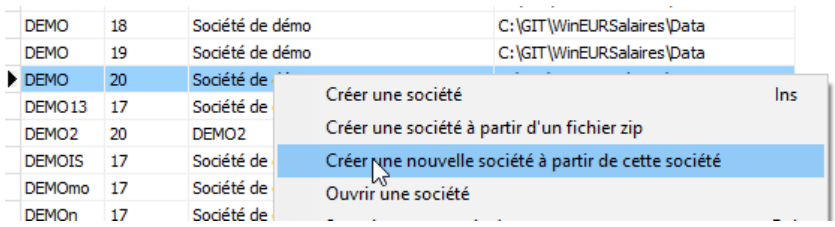

Indiquer le code de la nouvelle société, la date de fin de l'ancienne et la date de début de la nouvelle ainsi que le nom de la nouvelle. Cocher les employés à embarquer.

Le programme mettra automatiquement en sortie les employés dans l'ancienne société et la date d'entrée dans la nouvelle.

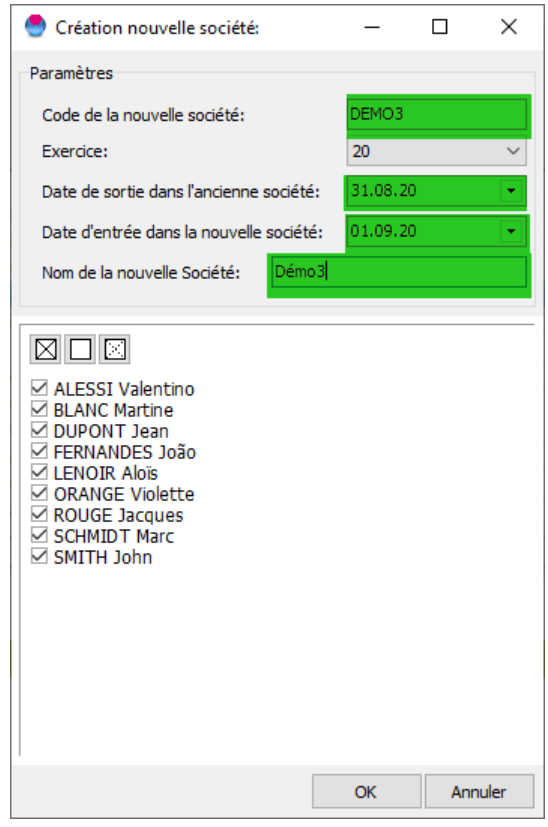

#### **Civilité**

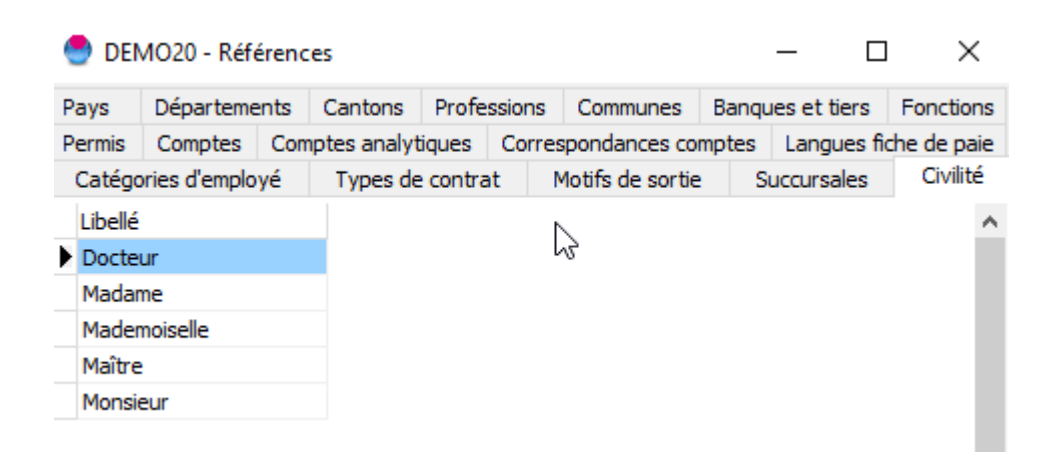

Il est dorénavant possible de rajouter des civilités supplémentaires dans les références.

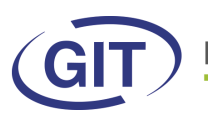

**Business Software** Since 1981

#### **Age**

DEMO20 - Fiche de l'employé(e) FERNANDES: João FERNANDES

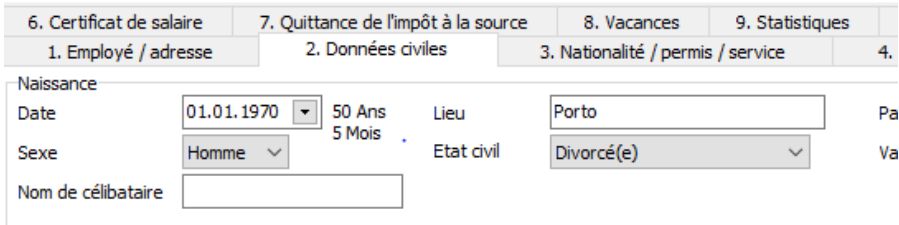

Suite à de multiples demandes, l'âge actuel de l'employé s'affiche à côté de sa date de naissance.

### **Enfants majeurs**

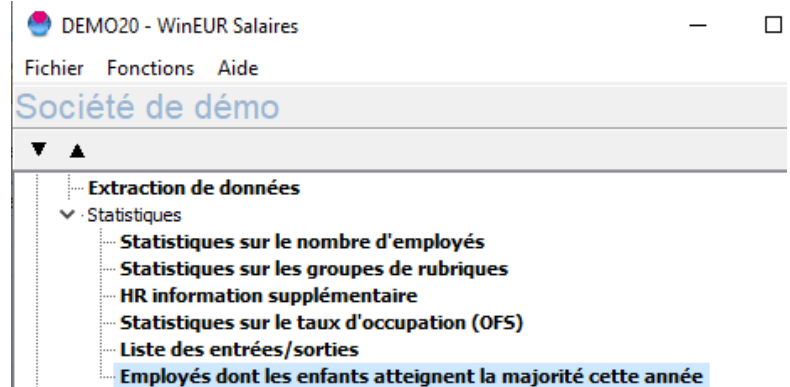

Une nouvelle impression permet de lister les enfants des employés qui auront 18 ans dans l'année. Vital dès 2021 pour les impôts à la source où il faudra modifier manuellement le barème des parents à la majorité de leurs enfants.

Exportation

v - Paramètres

 $\mathbf{v}$ 

# **Calcul : masquer les lignes à 0**

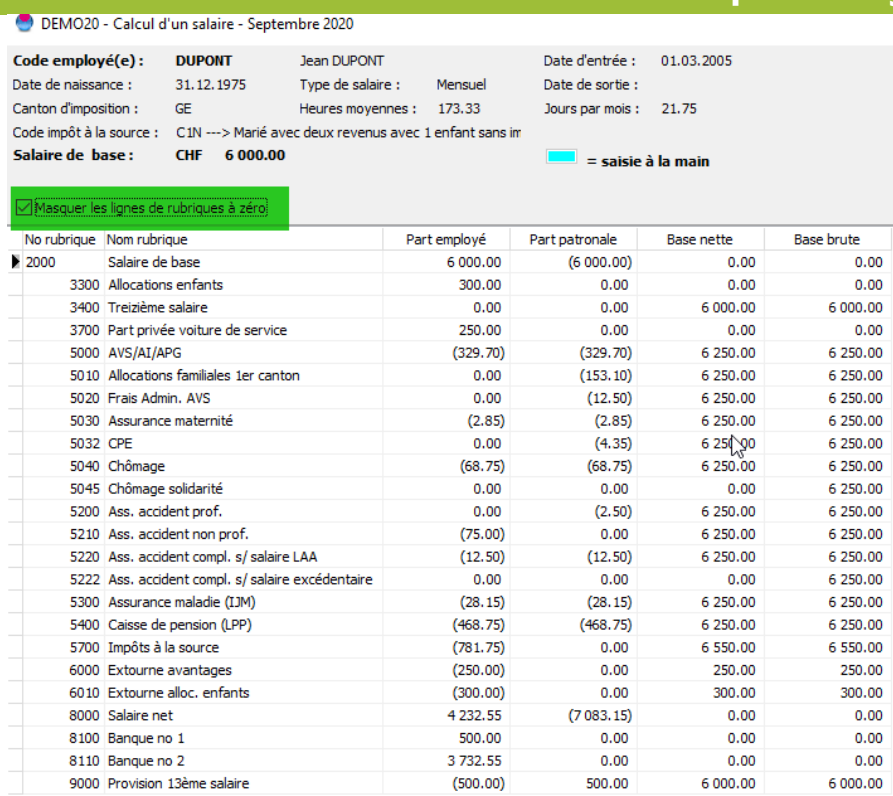

En cochant « Masquer les lignes de rubriques à 0 », cela permet d'avoir un affichage compact et ne plus devoir faire défiler la page jusqu'en bas avec l'ascenseur.

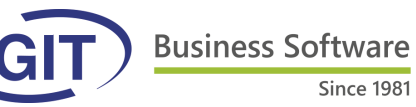

## **RHT**

Depuis la mise à jour d'hiver, il y a eu plusieurs mises à jour concernant la RHT en fonction des besoins. Vu que ceux qui étaient concernés les ont déjà utilisées, nous n'allons pas redétailler ce qui avait été expliqué préalablement. En cas de doute, les informations sont disponibles dans la FAQ.

### **Citrix pour cours à distance**

Les personnes qui s'inscrivent pour les cours particuliers d'été à distance doivent installer Citrix sur leur poste (sauf ceux qui travaillent déjà en SaaS).

Le programme est téléchargeable sur le site de GIT à Services—Solutions Cloud :

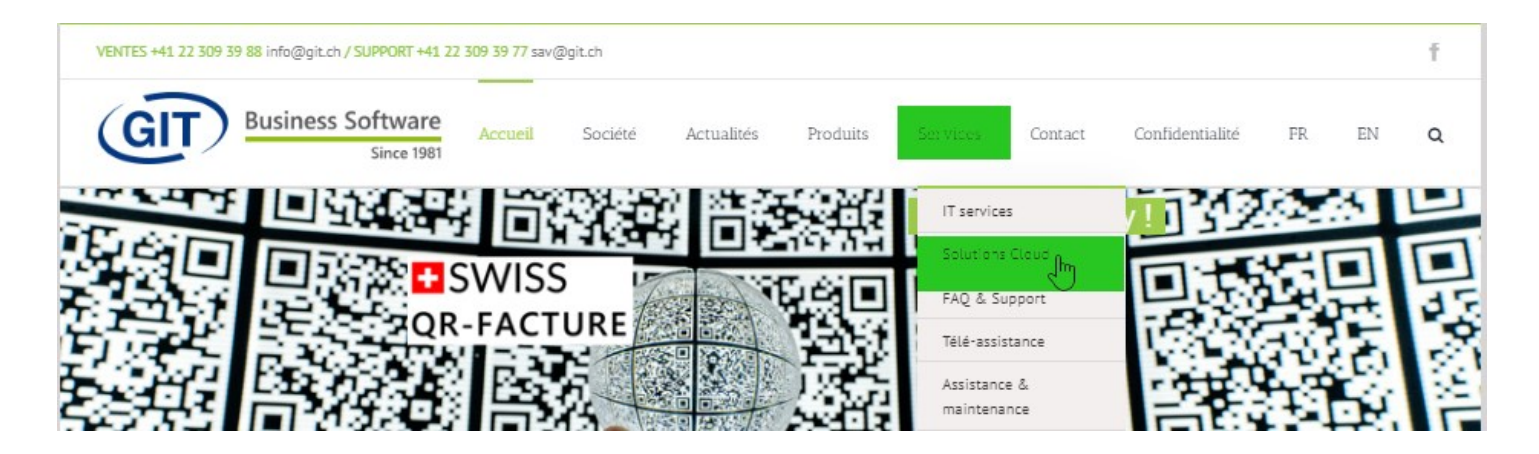

#### Téléchargement

- Conditions générales et SLA SaaS GIT
- Conditions générales et SLA ConnectMe
- 圆 Instructions d'installations Citrix, SaaS GIT et ConnectMe
- **Dall Manuel GIT Console SaaS**
- A Manuel GIT Console ConnectMe
- II Citrix Receiver pour Microsoft Windows Vista et supérieur
- Citrix Receiver pour Microsoft Windows XP ш
- Citrix Receiver pour Mac OS X 10.7 et supérieur
- Citrix Receiver pour Mac OS X 10.6

Téléchargez le receiver correspondant à votre système d'exploitation.

**Business Software** 

**Since 1981** 

#### **Pièce comptable détaillée par rubriques**

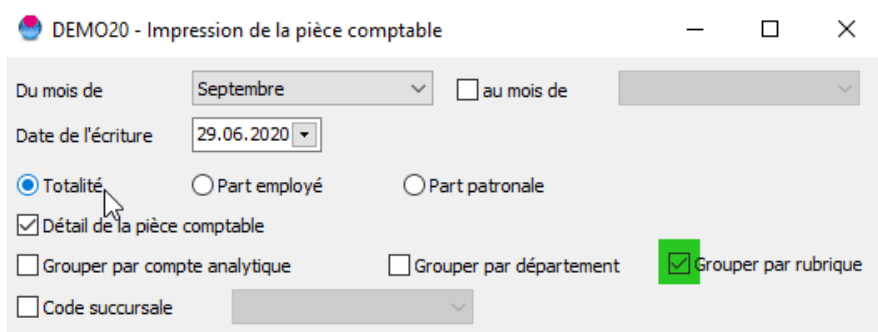

PCbase20 - Résultat - Détail de la pièce comptable

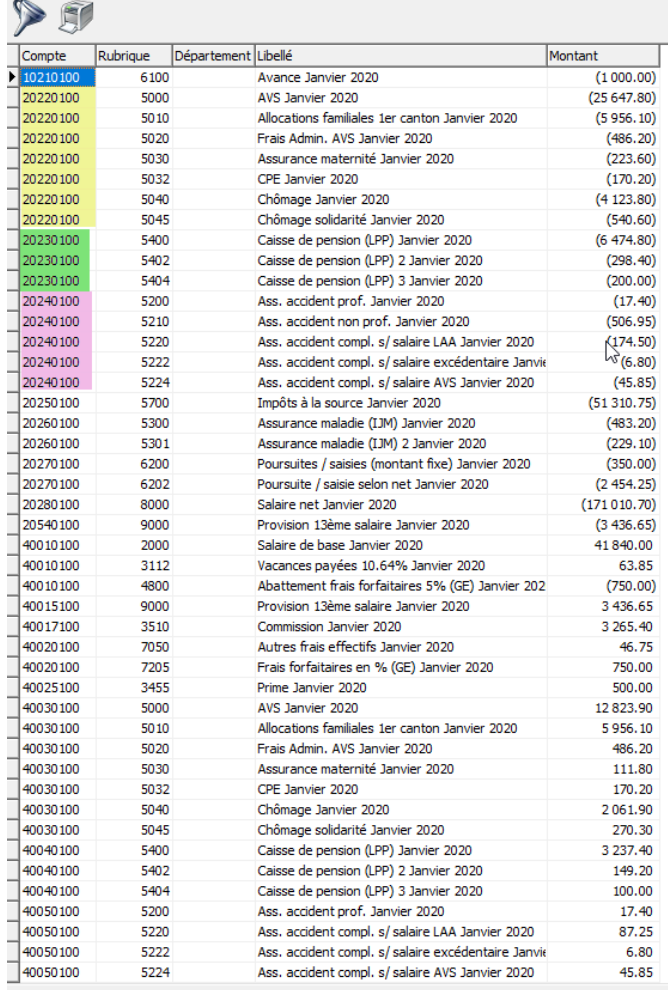

Cette option permet d'obtenir des comptes plus détaillés si plusieurs rubriques sont paramétrées pour aller dans le même compte grand-livre.

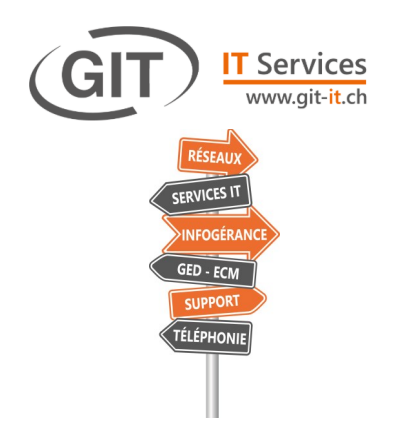

GIT-IT SA est une entreprise de service informatique née d'une collaboration entre des experts du métier et l'expérience acquise. Petite sœur de la société [GIT SA,](https://www.git.ch/) éditrice de logiciel de gestions depuis 1981, **GIT-IT SA simplifie l'informatique pour ses clients**.

Aujourd'hui l'informatique est devenue une part importante pour ne pas dire essentielle dans les entreprises.

Nous sommes là pour vous simplifier sa gestion au quotidien, sans compromis ni mauvaises surprises.

Avec GIT-IT SA, vous aurez un interlocuteur unique pour toutes vos de-

mandes. Reposez-vous, nous nous occupons de tout !

- 6